## **Δυναμικά SQL ερωτήματα με Microsoft Visual Studio 2010 και SQL SERVER**

*Σκοπός* της εργαστηριακής άσκησης είναι η επίδειξη εκτέλεσης δυναμικών ερωτημάτων μέσα από το προγραμματιστικό περιβάλλον του Microsoft Visual Studio 2010. Η εφαρμογή αυτή είναι η συνέχεια της προηγούμενης εργαστηριακής άσκησης.

Για τις ανάγκες της νέας εργαστηριακής άσκησης θα προσθέσουμε μια νέα φόρμα ή νέα καρτέλα στο υπάρχον Project. Αυτό γίνεται πηγαίνοντας στην καρτέλα Project->Add Windows Form. Vicual C# Items->Windows Form και πατάμε add

ή στο ήδη υπάρχον TabControl1 προσθέτετε νέα καρτέλα με δεξί κλικ New TabPage.

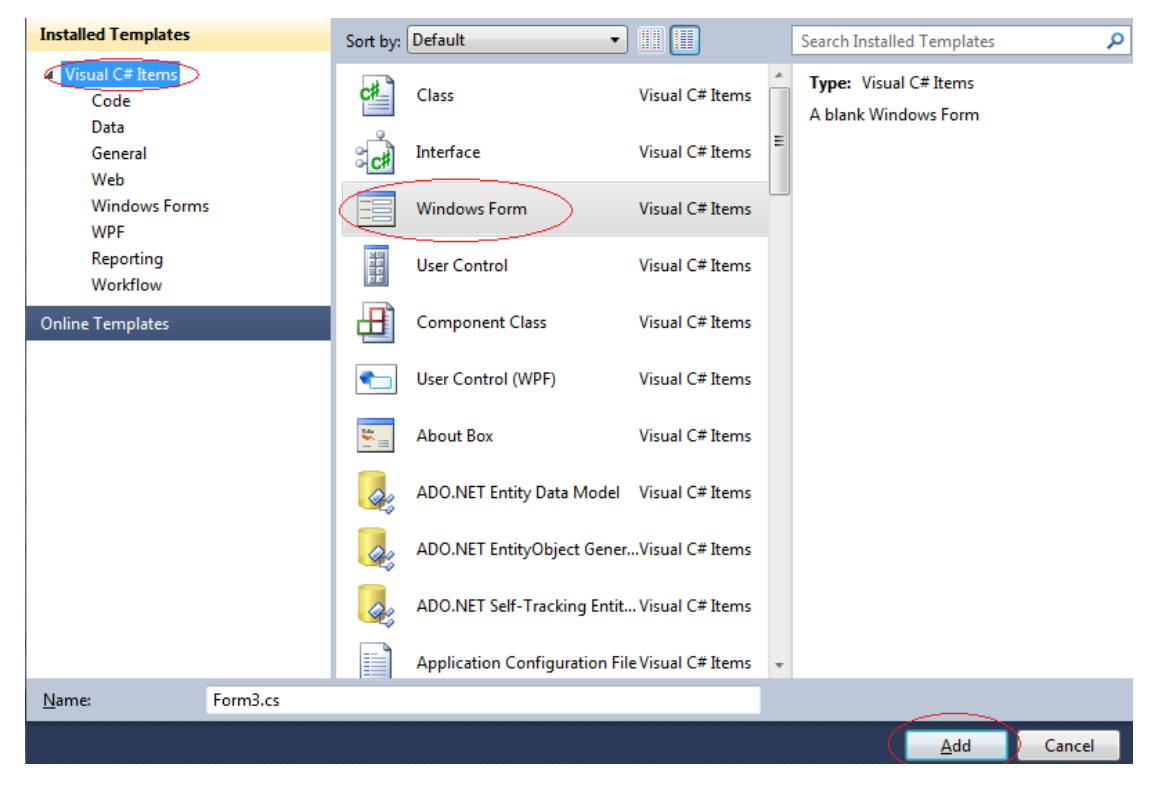

Τα Components που θα χρειαστούν είναι :

Στην Form1:

1x Button

Στην Form2:

- 4x Label
- 1x ComboBox

1x DataGridView

Και τα τοποθετούμε όπως ακριβώς στην εικόνα από κάτω.

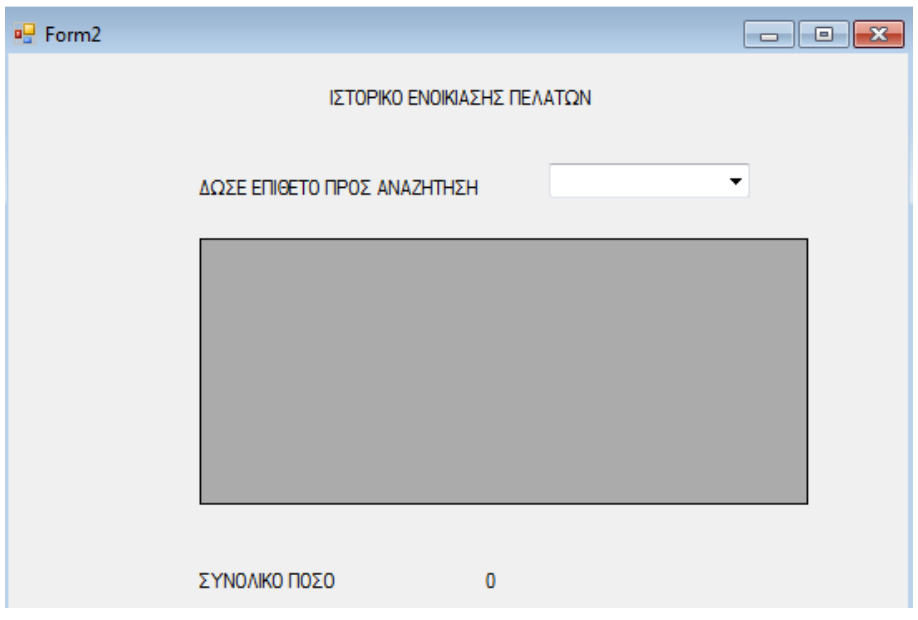

Αρχικά πηγαίνουμε στην Form1 και κάνουμε διπλό κλικ στο button1 και γράφουμε τον εξής κώδικα για να μπορεί να μας ανοίγει την Form2 όταν το πατάμε.

```
private void button1 Click(object sender, EventArgs e)
\{Form2 frm = new Form2();
    frm.Show();
\mathcal{P}
```
Στη συνέχεια πηγαίνουμε στην Form2 και γράφουμε τον εξής κώδικα.

```
using System.Data.SqlClient;
□namespace askisi4
 -{
Ė
     public partial class Form2 : Form
     €
         SqlConnection connection;
         SqlDataAdapter DataAdapter1, DataAdapter2;
         DataSet DataSet1, DataSet2;
         BindingSource BindingSource1, BindingSource2;
```

```
public Form2()
  \overline{\mathbf{A}}InitializeComponent();
       connection = new SqlConnection("Data Source=A-02;Initial Catalog=ENOIKIASEIS_AYTOKINHTON_TEISERRON;Integrated Security=True");
       connection.Open();
       DataAdapter1 = new SqlDataAdapter("Select * from PELATES", connection);
       DataTable dt1 = new DataTable();
       DataAdapter1.Fill(dt1);
       comboBox1.DataSource = dt1;<br>comboBox1.DisplayMember = "EPITHETO";
  - }
private void comboBox1_SelectedIndexChanged(object sender, EventArgs e)
     fillDataSet();
public void fillDataSet()
\mathcal{L}_{\mathcal{L}}DataAdapter2 = <u>new SqlDataAdapter</u>("SELECT_NABKA,NONTELO,XBONA,HM_ENOIKIASHS,HM_EEISIBOEHS,EEBIGBAEH_ZHMIAS,_JELIKO_POSO<br>EBON PELATES INNER JOIN (ENOIKIASH INNER 20IN AXIOKINIIA ON ENOIKIASH KA-AXIOKINIIA KA) ON PELAIES.K
     DataSet2 = new DataSet();
     DataAdapter2.Fill(DataSet2);
    BindingSource2 = new BindingSource();<br>DataTable dt = new DataTable();
     BindingSource2.DataSource = DataSet2.Tables[0].DefaultView;
     dataGridView1.DataSource = BindingSource2;
     int sum = 0;for (int i = 0; i < dataGridView1. Rows. Count; i++)
     \mathcal{L}_{\mathcal{L}}sum += Convert.ToInt32(dataGridView1.Rows[i].Cells[6].Value);
     i<sub>abel4.Text</sub> = sum.ToString();
\, }
```
Μόλις ολοκληρώσουμε τα παραπάνω το πρόγραμμά μας θα πρέπει να μας τρέχει κάπως έτσι.

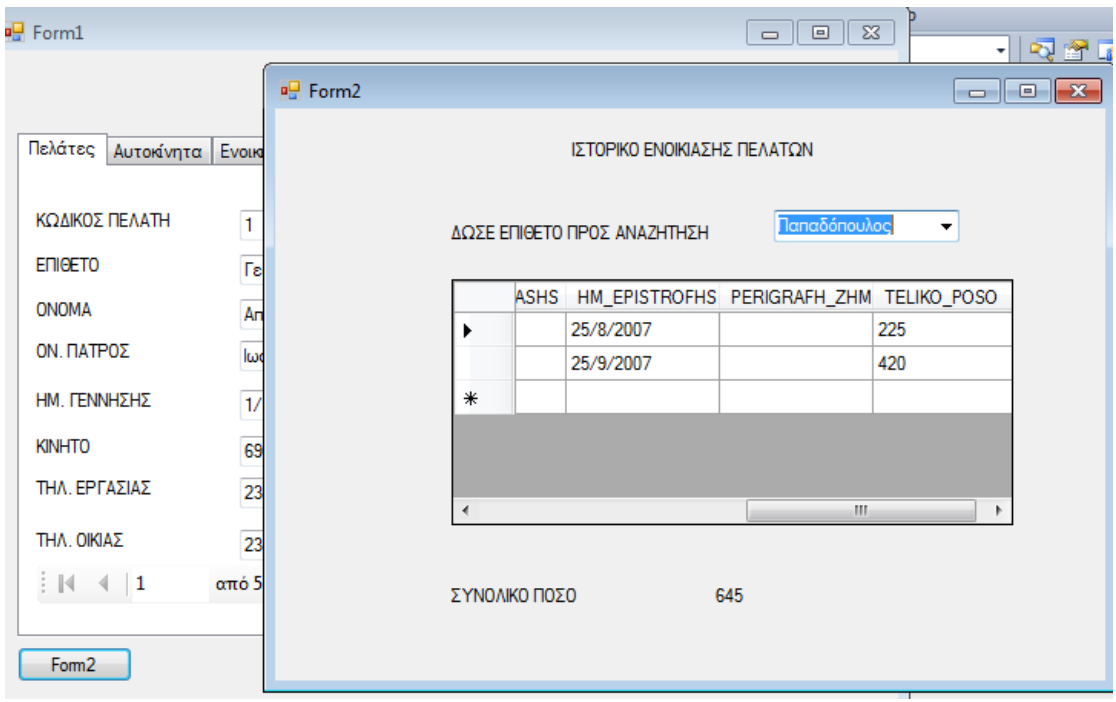

## ΠΑΡΑΡΤΗΜΑ Α: ΣΥΝΟΛΙΚΟΣ ΚΩΔΙΚΑΣ

```
public Form2()
  \overline{\mathcal{L}}InitializeComponent();
       connection = new SqlConnection("Data Source=A-02;Initial Catalog=ENOIKIASEIS AYTOKINHTON TEISERRON;Integrated Security=True");
       connection.Open();
       DataAdapter1 = new SqlDataAdapter("Select * from PELATES", connection);
       DataTable dt1 = new DataTable();DataAdapter1.Fill(dt1);
       Þ
  private void Form2_Load(object sender, EventArgs e)
  \overline{\mathbf{a}}private void comboBox1 SelectedIndexChanged(object sender, EventArgs e)
       fillDataSet();
       // ΣΥΝΑΡΤΗΣΗ Η ΟΠΟΙΑ ΓΕΜΙΖΕΙ ΤΟ combobox1
  \overline{\phantom{a}}public void fillDataSet() // Ο ΚΩΔΙΚΑΣ ΤΗΣ ΣΥΝΑΡΤΗΣΗΣ
K
    DataAdapter2 = <u>new SglDataAdapter("SELECT MARKA MONTELO,XROMA,HM_ENOIKIASHS,HM_EPISIROFHS,PERIGRAFH_ZHMIAS, TELIKO_POSO<br>FROM PELATES INNER JOIN (ENOIKIASH INNER JOIN AXIOKINIJA ON ENOIKIASH KA=AXIOKINIJA KA) ON PELAIES.KP</u>
    EUGAS CEGALERISTATURINT...<br>DataSet2 = new DataSet();
    DataAdapter2.Fill(DataSet2);
    \texttt{BindingSource2} = \texttt{new} \texttt{BindingSource}();
    DataTable dt = new DataTable();BindingSource2.DataSource = DataSet2.Tables[0].DefaultView;
    dataGridView1.DataSource = batasetz.nable<br>dataGridView1.DataSource = BindingSource2;
    account contract that sum = \theta; // OPIZOYME TO SUM=0<br>for (int i = \theta; // OPIZOYME TO SUM=0
    \mathcal{L}sum += Convert.ToInt32(dataGridView1.Rows[i].Cells[6].Value);
          // KANOYME METATPONH ΣΕ INT ANO TO KEAI ONOY ΒΡΙΣΚΕΤΑΙ ΤΟ ΤΕΛΙΚΟ ΠΟΣΟ ΚΑΙ ΤΟ ΒΑΖΟΥΜΕ ΣΤΟ SUM
    J<br>label4.Text = sum.ToString();
     // EMOANIZEI ZTO LABEL4 TO TEXT AVVA ZE MOPOH STRING FIA NA MAZ TO EMOANIZEI ZE KEIMENO
```
 $\overline{\mathbf{3}}$